## Funktioner för några statistiska mått i Excel

Det finns över 200 funktioner i Excel. En funktion i Excel är en färdig formel, som använder ett eller flera ingångsvärden, utför en operation, och returnerar ett värde. Det finns t.ex. funktioner för att räkna ut summa, medelvärde, roten ur, logaritmen, sinus och cosinus.

- Skriv in kalkylen enligt förlagan utom cellerna med texten: (Funktion)
- Markera cellen med texten: *(Funktion)* där medelvärdet ska beräknas och kicka på menyn Formler.
- Klicka på knappen Fler funktioner och välj där Statistik Välj Medel i listrutan som kommer upp.
- Kontrollera att rutan *Tal 1* innehåller en referens till de celler som innehåller sjöarnas pH-värden, om inte så dra över dessa celler i kalkylen. (Du kan behöva flytta på dialogrutan genom att dra i den) Klicka på OK. Cellen visar nu pH-värdenas medelvärde: 5,7
- Bestäm på samma sätt de övriga statistiska värdena med hjälp av funktionerna: MAX, MIN, STDAV.
- Spara kalkylen. Du ska fortsätta med kalkylen i nästa uppgift

## pH-värdet i kommunens sjöar 2020-05-15

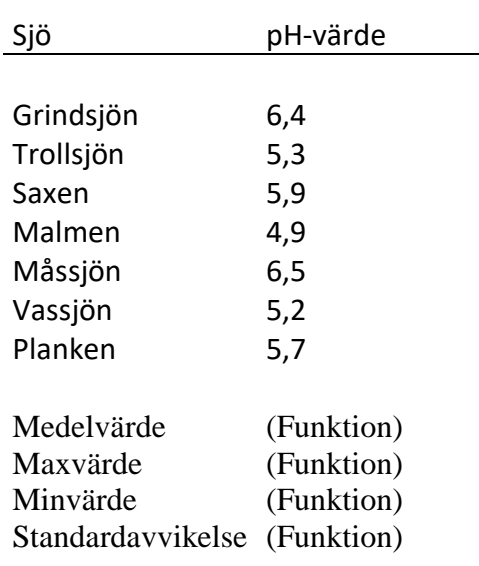

## Vad blir standardavvikelsen?